## Shipment Tracking Available *on* eShop

As a registered eShop user, your shipment tracking ID is available on eShop for your convenience.

## C SHOP

四印

四十五

四十

## Follow these 3 simple steps to get started:

- Step 1: Click on arrow next to "Account Services"
- Step 2: From the dropdown, click on "Orders"
- Step 3: Order history page will load with all your shipment tracking ID numbers

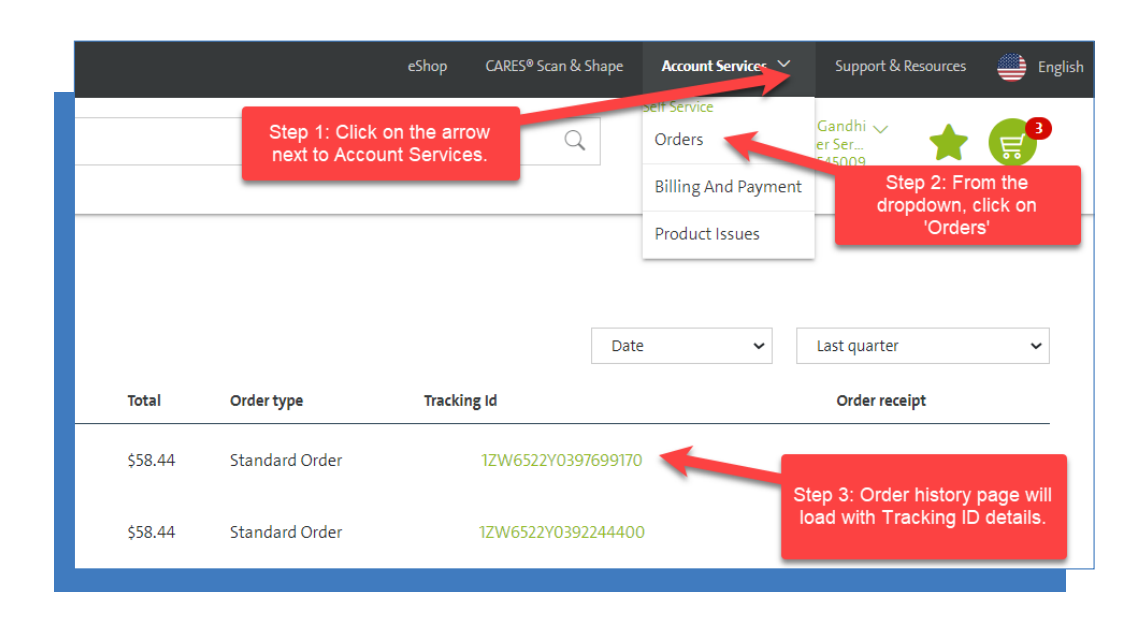

## straumanngroup